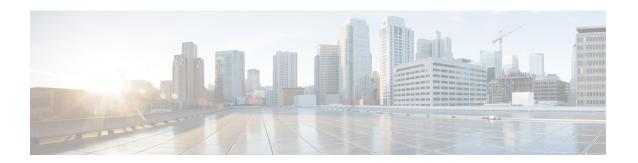

## **Troubleshooting Cisco Container Platform**

This appendix describes the problems that may occur during the installation and operation of Cisco Container Platform and the possible ways of resolving these problems.

It contains the following topics:

- Unable to Deploy NGINX Ingress Controller Using Helm, on page 1
- Unable to Start NGINX Ingress Controller Pod, on page 2
- Unable to Power on Worker VMs after a Shutdown, on page 2
- Application Pods Crash When Using Contiv CNI in Tenant Clusters, on page 3

### **Unable to Deploy NGINX Ingress Controller Using Helm**

| Description                                                                                | Error Message                                                                                                    | Recommended Solution                                                                                                    |
|--------------------------------------------------------------------------------------------|----------------------------------------------------------------------------------------------------|----------------------------------------------------------------------------------------------------|
| Deploying the NGINX Ingress controller using Helm fails as RBAC is not configured in Helm. | It seems the cluster it is running with Authorization enabled (like RBAC) and there is no permissions for the ingress controller. Please check the configuration | As Cisco Container Platform uses RBAC for authentication, Helm also needs to be configured to use RBAC.  Enable the RBAC parameter in Helm using the following command: set rbac.create=true |

## **Unable to Start NGINX Ingress Controller Pod**

| Description                                                                                                    | Error Message                                             | Recommended Solution                                                              |
|----------------------------------------------------------------------------------------------------|-----------------------------------------------------------|-----------------------------------------------------------------------------------|
| When kube-proxy is used, setting both the                                                                                                    | Port 80 is already in use. Please check the flaghttp-port | Ensure that both the controller.service.externalIPs                               |
| and controller.hostNetwork variables to <b>true</b> for the NGINX-Ingress chart results in an invalid configuration.                                          |                                                           | and controller.hostNetwork variables are not set to <b>true</b> at the same time. |
| Both kube-proxy and NGINX uses port 80 for communication, causing a port conflict, and the NGINX Ingress controller pod is set to the CrashLoopBackOff state. |                                                           |                                                                                   |

#### Unable to Power on Worker VMs after a Shutdown

| Description                                       | Error Message                                                      | Recommended Solution                                                                                     |
|---------------------------------------------------|--------------------------------------------------------------------|----------------------------------------------------------------------------------------------------|
| Worker VMs may fail to power on after a shutdown. | File system specific implementation of LookupAndOpen[file] failed. | Follow these steps to resolve the problem:                                                               |
|                                                   |                                                                    | 1. In the left pane, click the VM that you want to power on.                                             |
|                                                   |                                                                    | 2. In the right pane, from the Actions drop-down list, choose Edit Settings.                             |
|                                                   |                                                                    | The <b>Edit Settings</b> window displays the multiple hard disks of the VM.                              |
|                                                   |                                                                    | 3. Except for the primary hard disk (Hard disk 1), click each hard disk, and then click the Remove icon. |
|                                                   |                                                                    | Note Ensure that the  Delete files from datastore check box is not checked.                              |
|                                                   |                                                                    | 4. Click OK.                                                                                             |

# **Application Pods Crash When Using Contiv CNI in Tenant Clusters**

When you use Contiv as the CNI for a tenant cluster, you need to ensure that the application pods that need HugePages must have the following section in the pod manifest. Otherwise, the pods may crash.

```
resources:
   limits:
   hugepages-2Mi: 512Mi
   memory: 512Mi
```

The preceding section in the pod manifest limits 512 MB in memory for HugePages for the pod. It allocates 256 HugePages, with each HugePage having 2MB size.

HugePages are allocated to the pods only if you have enabled HugePages on the host. Otherwise, the HugePage allocation in the pod manifest is ignored by Kubernetes. The following table shows the Cisco Container Platform CNIs that use HugePages.

| Cisco Container Platform CNI | Use HugePages |
|------------------------------|---------------|
| Contiv                       | Yes           |
| ACI                          | No            |
| Calico                       | No            |

#### **Example of Allocating HugePages for Applications**

**Step 1** Check the total and free HugePages on the worker nodes. Each HugePage is 2048 KB in size.

```
$ grep -i huge /proc/meminfo
AnonHugePages: 0 kB
ShmemHugePages: 0 kB
HugePages_Total: 1024
HugePages_Free: 972
HugePages_Rsvd: 0
HugePages_Surp: 0
Hugepagesize: 2048 kB
$ sudo sysctl -a | grep -i huge
vm.hugepages_treat_as_movable = 0
vm.hugetlb_shm_group = 0
vm.nr_hugepages = 1024
vm.nr_hugepages_mempolicy = 1024
vm.nr overcommit hugepages = 0
```

**Step 2** If the host has less HugePages, increase the HugePages allocation.

```
sudo su
echo 2048 > /proc/sys/vm/nr_hugepages

# Check the increased number of HugePages
cat /proc/sys/vm/nr_hugepages
grep -i huge /proc/meminfo
sudo sysctl -a | grep -i huge
```

**Note** You need to perform these steps on all the hosts.

Step 3 Create the bookinfo.yaml file that allocates HugePages to the reviews-v1 pod.

```
apiVersion: extensions/v1beta1
kind: Deployment
metadata:
name: reviews-v1
spec:
template:
   metadata:
    labels:
        app: reviews
        version: v1
    spec:
    containers:
    - name: reviews
        image: istio/examples-bookinfo-reviews-v1:1.5.0
        imagePullPolicy: IfNotPresent
        resources:
        limits:
           hugepages-2Mi: 512Mi
            memory: 512Mi
        ports:
        - containerPort: 9080
```

Step 4 Deploy bookinfo.yaml and check usage of HugePages.

```
$ kubectl create -f istio-$ISTIO VERSION/samples/bookinfo/kube/bookinfo.yaml
deployment.extensions "reviews-v1" created
$ kubectl get pods | grep reviews
reviews-v1-6f56455f68-t6phs
                                                           1/1
                                                                     Running
                                                                               0
                                                                                          3m
# Check usage of HugePages by the pods
\ kubectl describe pod reviews-v1-6f56455f68-t6phs | grep -i '^Name:\|Image:\|huge\|mem'
            reviews-v1-6f56455f68-t6phs
   Image:
                   istio/examples-bookinfo-reviews-v1:1.5.0
   hugepages-2Mi: 512Mi
                   512Mi
   memorv:
   hugepages-2Mi: 512Mi
   memory:
                   512Mi
# Check usage of HugePages on each host
$ grep -i huge /proc/meminfo
AnonHugePages:
                   0 kB
ShmemHugePages:
                     0 kB
HugePages_Total:
                   1024
HugePages Free:
                    972
HugePages Rsvd:
                    0
HugePages Surp:
                      0
Hugepagesize:
                   2048 kB
$ sudo sysctl -a | grep -i huge
vm.hugepages treat as movable = 0
vm.hugetlb_shm_group = 0
vm.nr hugepages = 1024
vm.nr hugepages mempolicy = 1024
vm.nr overcommit hugepages = 0
```

Step 5 Check the decrease of the HugePages Free field in the output when the reviews-v1 pod is using HugePages.

```
grep -i huge /proc/meminfo
```

Troubleshooting Cisco Container Platform

**Troubleshooting Cisco Container Platform**